You may edit JYU Dissertation template with OpenOffice.

 Save Dissertation template with Microsoft Word: File --> Save as--> choose file format .odt

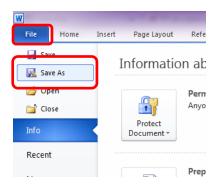

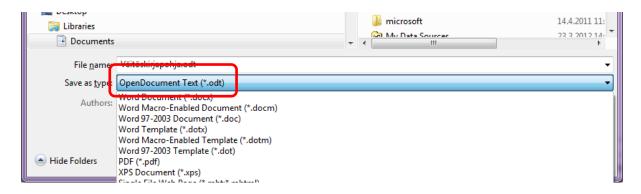

- 2. Open the new saved file with OpenOffice.
  - Styling and formatting should match the original template. There might be some errors in styling and formatting but you can correct them with Styles and Fromatting. You can see the style menu by choosing Format from the menu and after that clicking Styles and formatting.
  - Selected style must be confirmed by double clicking mouse left button or enter button.